## **Quick Start Guide for Demo Board DC377B-A**

The DC377B-A demo board features the LTC3716 IC, an IMVP2 compatible 2-phase power supply for Intel P3-M processor (Tualatin). The input is 8 to 21V. The output is programmed by the IMVP2 5-bit VIDs (jumpers on the board). The maximum output current is 25A.

## **Jumper Assignments**

The jumpers on the demo board are listed below with their corresponding settings. The quick start procedure below also provides specific jumper settings—be sure to follow the instructions carefully.

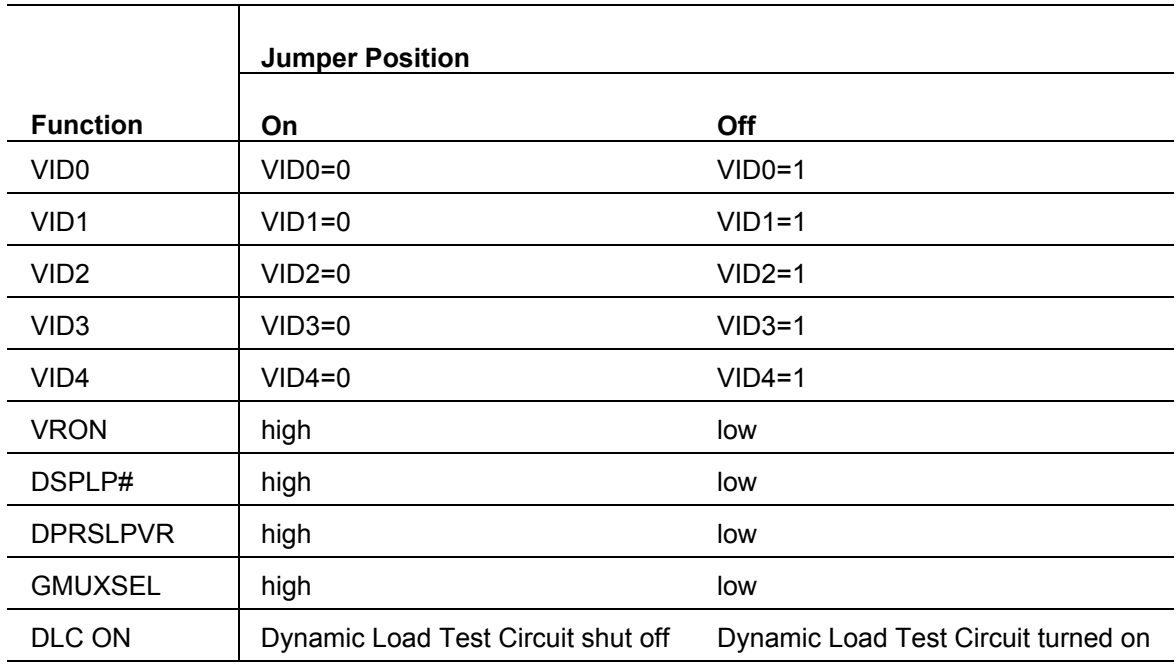

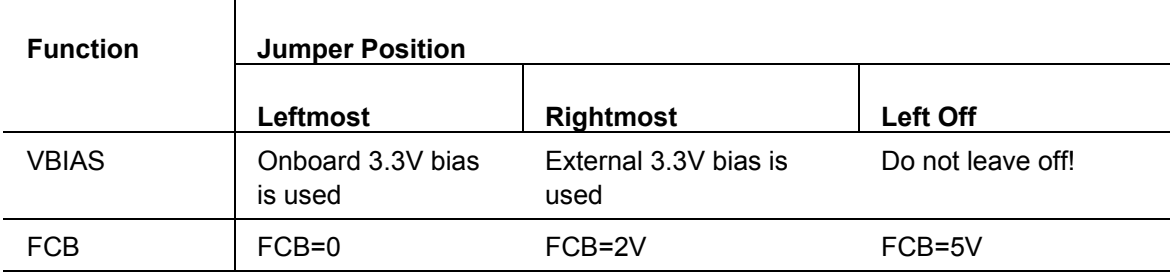

## **Quick Start Procedure**

Refer to Figure 1 for proper measurement equipment setup and follow the procedure below:

**1.** Set the jumpers on the board as follows:

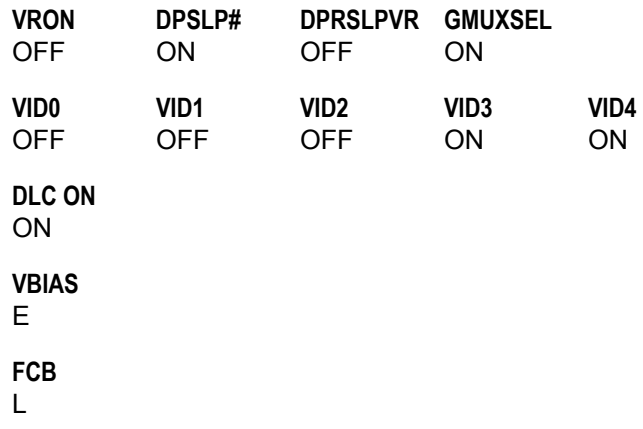

- **2.** Apply input voltage 7~24V across the VIN+ and VIN– terminals.
- **3.** Apply +3.3V logic voltage across +3.3V and SGND terminals.
- **4.** Apply 5V across EXTVCC and SGND terminals if needed.
- **5.** Select VID code using the jumpers VID0–VID4.
- **6.** Select the GMUXSEL/DPRSLPVR/DPSLP# combination using the appropriate jumpers.
- **7.** Replace the VRON jumper
- **8.** Apply the test load across VCC+ and VCC–. Do not exceed a 25A load.

## **Transient Test**

This demo board has a built-in dynamic load test circuit. To test load transients, review Figure 1 and follow this procedure:

- **1.** Shut down the converter by removing the VRON jumper.
- **2.** Apply ±12V supply to the +12V, PGND and –12V terminals.
- **3.** To monitor load current waveforms, connect an oscilloscope to J5 (BNC terminal).
- **4.** Replace the VRON jumper.
- **5.** Remove the DLC ON (Dynamic Load Circuit) jumper.
- **6.** Tune R41, R43 and R39 to program the step amplitude, up-slope and down-slope of the load step, respectively.

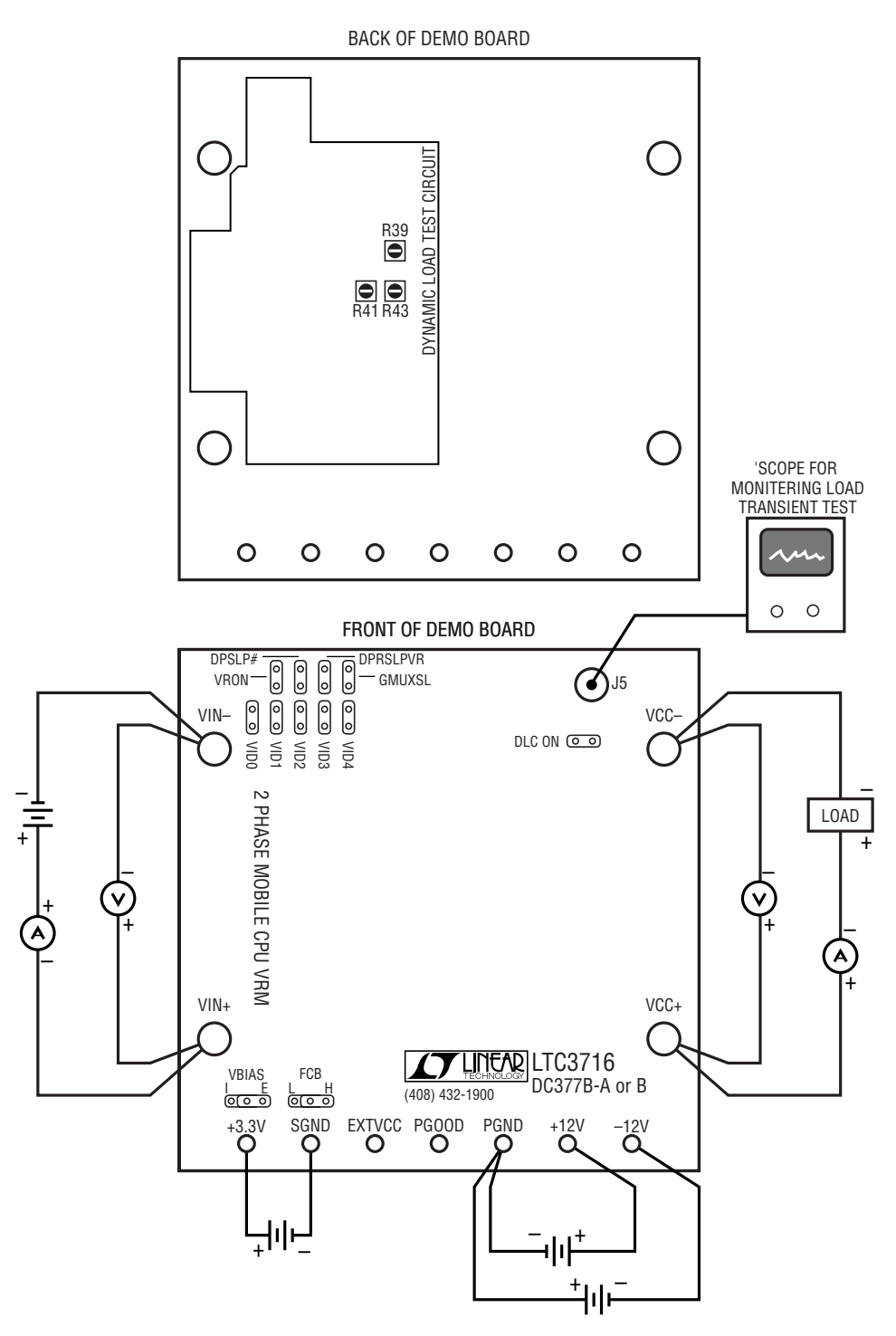

**Figure 1. Proper Measurement Equipment Setup**